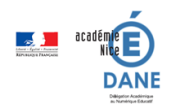

Ce tutoriel permet de commencer la création d'un parcours moodle. Chaque image à droite renvoie sur la vidéo idoine qui est sur une chaine youtube.

Ce tutoriel est librement utilisable, les vidéos sont également libres de droit.

### 1 Création de cours

*Pour le moodle collège, démarche valable à partir de 0 :27mn. Voir la création de cours et la gestion des catégories avec le Référent Numérique.*

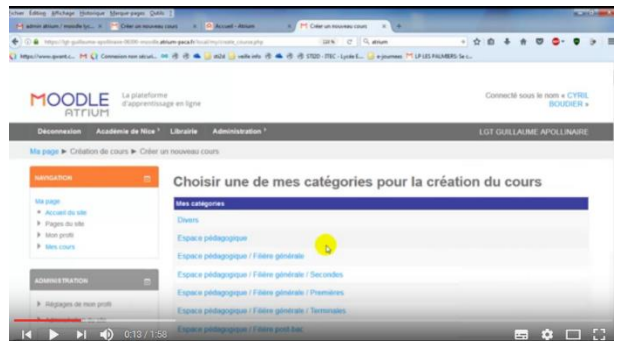

## 2 Création de contenu

- En tête de section (0 :00)
- Insertion d'une image (0 :30)
- Création d'une étiquette & mise en forme basique (1 :19)
- Insertion image (2 :40)
- Déplacement d'étiquette (3 :20)
- Modification d'une étiquette (3 :50)

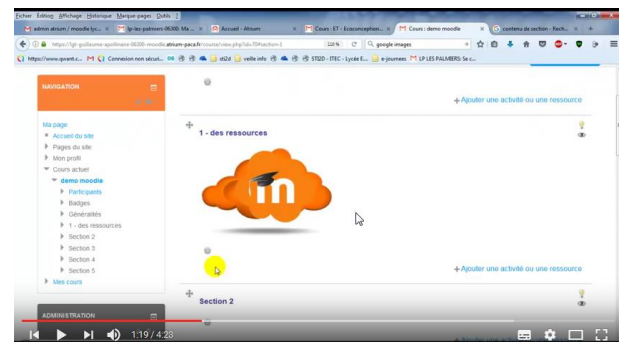

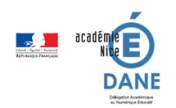

### 3 Insertion d'un lien vers un site Web

L'insertion de documents ressource (pdf, openoffice, images, etc) se fait sur le même principe. Un exemple est fourni au paragraphe 7 (1 :00)

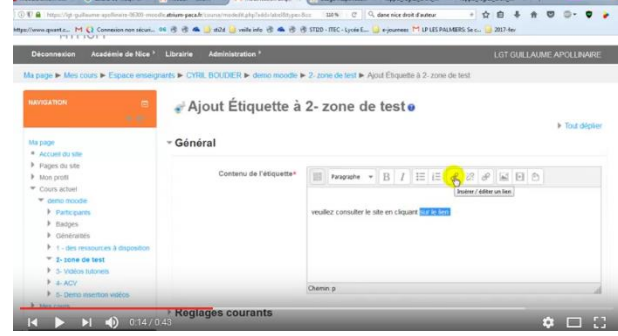

#### 4 Insérer une vidéo (code d'intégration – youtube – acamédia)

- Insertion d'une vidéo par le code d'intégration , par ex youtube (0 :00)
- Intégration d'une vidéo depuis le serveur académique Acamédia (1 :30)
- Création d'une étiquette & mise en forme basique (1 :19)
- Insertion image (2 :40)
- Déplacement d'étiquette (3 :20)
- Modification d'une étiquette (3 :50)

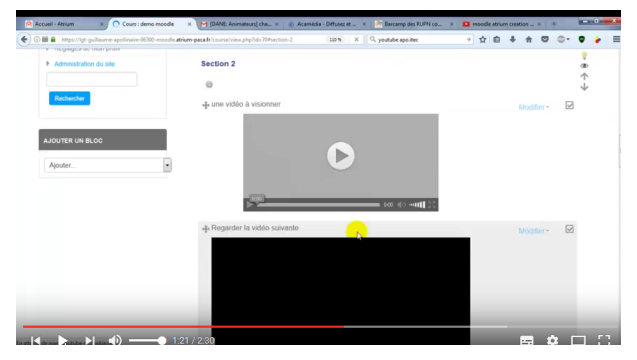

#### 5 Télécharger une vidéo de youtube, convertir une vidéo en webm

- Installation de videodownloadhelper  $(0:00)$
- Téléchargement d'une vidéo (0 :20)
- Format conseillé (0 :40) webm
- Convertir une vidéo (1 :20)

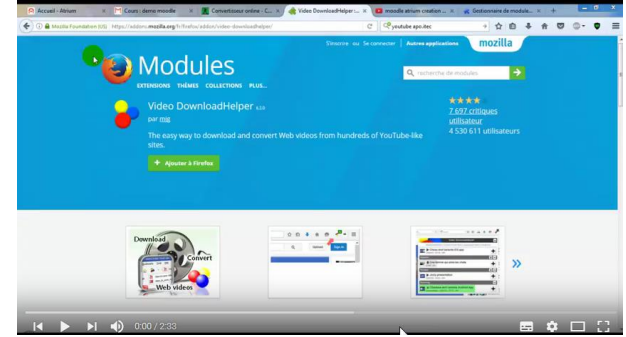

Attention, il faut que la vidéo soit libre de droit

ou que l'auteur accepte le téléchargement de sa vidéo.

Pour plus d'information : [http://www.ac-nice.fr/dane/usages-responsables-du](http://www.ac-nice.fr/dane/usages-responsables-du-numerique/usage-responsable-du-numerique?tmpl=component)[numerique/usage-responsable-du-numerique?tmpl=component](http://www.ac-nice.fr/dane/usages-responsables-du-numerique/usage-responsable-du-numerique?tmpl=component)

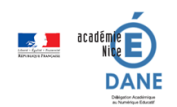

### 6 Insérer une vidéo Webm / flv

*Permet d'insérer une vidéo que l'on possède. Permet de s'affranchir des filtrages présents dans l'établissement et des problèmes de débit.*

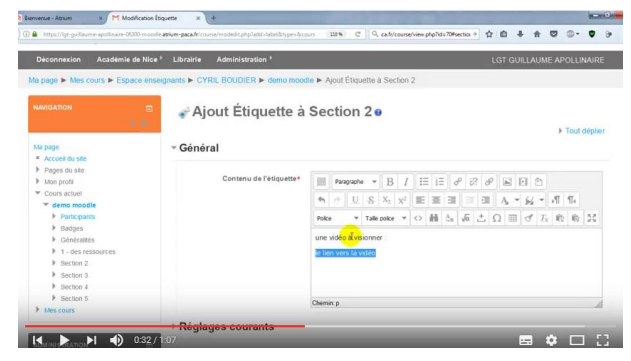

### 7 Activité élèves : Activité devoir : Dépôt d'un document informatique

- Mise en forme dans une section (0 :00)
- Création de l'étiquette, mise à disposition des documents ressource  $(1:00)$
- Création de l'activité Devoir dépôt d'un document (2 :49)
- Point de vue de l'élève, comment rendre un devoir (3 :57)
- Correction des devoirs par l'enseignant (5 :25)

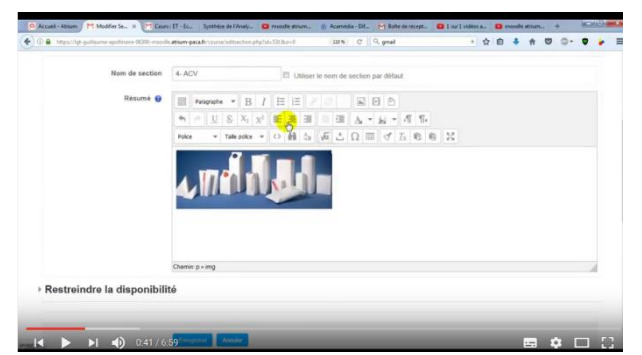

## 8 Activité élèves : Création d'un test (qcm et appariement)

- Création de l'activité test (0 :00)
- Création d'une question appariement Prévisualisation de la question : demo qcm  $(1:40)$
- Création d'une question choix multiples (4 :20)
- Prévisualisation en tant qu'élève (7 :00)

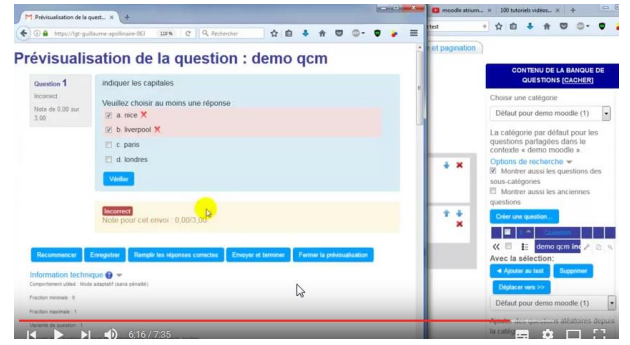

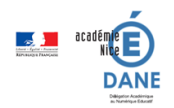

### 9 Pour aller plus loin dans les tests

Tuto 100 vidéo moodle : Créer question à réponse courte

[Lien externe](http://public.iutenligne.net/informatique/logiciels/moodle/formation-moodle/Chapitre-2/Sous-section-2-6-6.html#pages/section/2.6/2.6.6/project_1.html)

Tuto 100 vidéo moodle : Créer question cloze

[Lien externe](http://public.iutenligne.net/informatique/logiciels/moodle/formation-moodle/Chapitre-2/Sous-section-2-6-6.html#pages/section/2.6/2.6.6/project_2.html)

# 10 Sauvegarde et restauration d'un cours

- Sauvegarde du cours (0 :00)
- Restauration du cours (1 :30)

*Pour le moodle collège, l'organisation des catégories est différente, voir avec son Référent Numérique la première fois.*

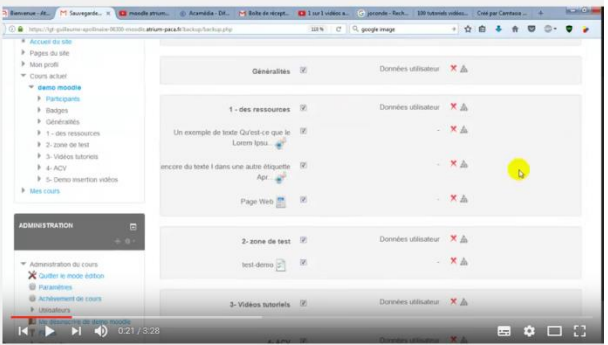

## 11 Inscrire des élèves (cohortes) – Moodle atrium

*Il est possible d'utiliser les cohortes dans le moodle collège, mais cela nécessite des manipulations supplémentaires.*

*L'utilisation de clefs et de groupes est plus simple en collège.*

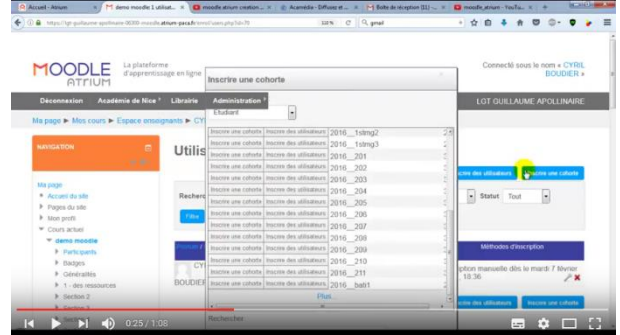

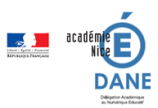

12 Moodle collège , utilisation des groupes et des clefs d'inscription

- Création d'une méthode d'inscription  $(0:00)$
- Création de groupes (0 :45)

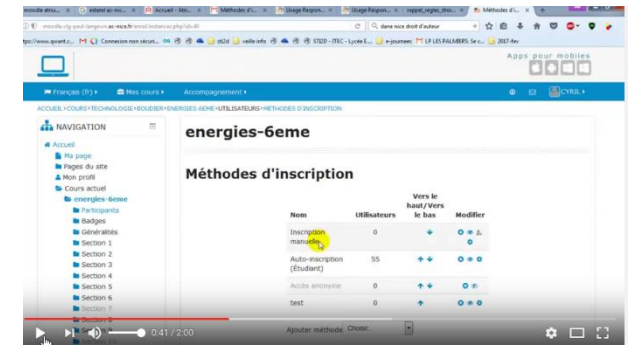

# 13 Modifier un test après des tentatives élèves

Lorsque des élèves (ou le professeur pour prévisualiser son propre test) ont effectué un test, celui-ci n'est plus modifiable. Il faut supprimer les tentatives.

- Suppression des tentatives élèves  $(0:00)$
- Suppression d'une tentative enseignant qui a pris le rôle d'élève (1 :13)

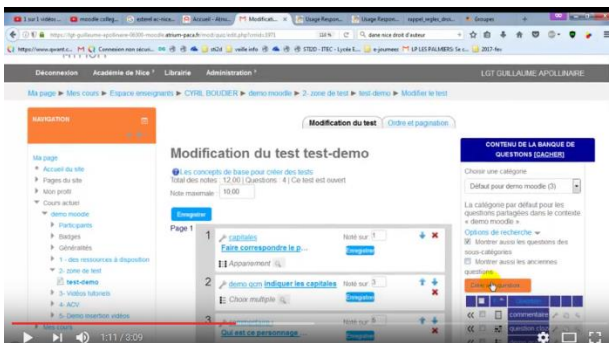